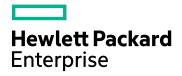

# **HPE Cloud Optimizer**

Software Version: 3.03 Linux operating system

Sizing Guide

Document Release Date: December 2017 Software Release Date: December 2017

# Legal Notices

### Warranty

The only warranties for Seattle SpinCo, Inc and its subsidiaries ("Seattle") products and services are set forth in the express warranty statements accompanying such products and services. Nothing herein should be construed as constituting an additional warranty. Seattle shall not be liable for technical or editorial errors or omissions contained herein.

The information contained herein is subject to change without notice.

### **Restricted Rights Legend**

Confidential computer software. Except as specifically indicated, valid license from Seattle required for possession, use or copying. Consistent with FAR 12.211 and 12.212, Commercial Computer Software, Computer Software Documentation, and Technical Data for Commercial Items are licensed to the U.S. Government under vendor's standard commercial license.

### **Copyright Notice**

© 2016-2017 EntIT Software LLC, a Micro Focus company

### **Trademark Notices**

Adobe™ is a trademark of Adobe Systems Incorporated.

Microsoft® and Windows® are U.S. registered trademarks of the Microsoft group of companies.

UNIX® is a registered trademark of The Open Group.

# Acknowledgements

This product includes software developed by the Apache Software Foundation (http://www.apache.org/).

This product includes software developed by the OpenSSL Project for use in the OpenSSL Toolkit (http://www.openssl.org/)

This product includes cryptographic software written by Eric Young (eay@cryptsoft.com)

This product includes software written by Tim Hudson (tjh@cryptsoft.com)

This product includes software developed by the Apache Software Foundation (http://www.apache.org/).

## **Documentation Updates**

The title page of this document contains the following identifying information:

- Software Version number, which indicates the software version.
- Document Release Date, which changes each time the document is updated.
- Software Release Date, which indicates the release date of this version of the software.

To check for recent updates or to verify that you are using the most recent edition of a document, go to: https://softwaresupport.hpe.com

This site requires that you register for an HPE Passport and sign in. To register for an HPE Passport ID, go to: https://hpp12.passport.hpe.com/hppcf/createuser.do

Or click the the Register link at the top of the HPE Software Support page.

You will also receive updated or new editions if you subscribe to the appropriate product support service. Contact your HPE sales representative for details.

# Support

Visit the HPE Software Support Online web site at: https://softwaresupport.hpe.com

This web site provides contact information and details about the products, services, and support that HPE Software offers.

HPE Software online support provides customer self-solve capabilities. It provides a fast and efficient way to access interactive technical support tools needed to manage your business. As a valued support customer, you can benefit by using the support web site to:

- Search for knowledge documents of interest
- · Submit and track support cases and enhancement requests
- Download software patches
- Manage support contracts
- Look up HPE support contacts
- · Review information about available services
- · Enter into discussions with other software customers
- Research and register for software training

Most of the support areas require that you register as an HPE Passport user and sign in. Many also require a support contract. To register for an HPE Passport ID, go to:

#### https://hpp12.passport.hpe.com/hppcf/createuser.do

To find more information about access levels, go to:

#### https://softwaresupport.hpe.com/web/softwaresupport/access-levels

**HPE Software Solutions Now** accesses the HPSW Solution and Integration Portal Web site. This site enables you to explore HPE Product Solutions to meet your business needs, includes a full list of Integrations between HPE Products, as well as a listing of ITIL Processes. The URL for this Web site is **https://softwaresupport.hpe.com** 

# Contents

| Chapter 1: Introduction      | 5  |
|------------------------------|----|
| Chapter 2: Performance Tests |    |
| For Small Size Environment   | 7  |
| Results                      | 8  |
| CPU Utilization              | 8  |
| Memory Utilization           |    |
| For Medium Size Environment  |    |
| Results                      | 10 |
| CPU Utilization              |    |
| Memory Utilization           | 11 |
| For Large Size Environment   |    |
| Results                      | 12 |
| CPU Utilization              |    |
| Memory Utilization           | 13 |
| Chapter 3: Recommendations   |    |
| Send Documentation Feedback  | 16 |

# **Chapter 1: Introduction**

HPE Cloud Optimizer is a web-based analysis and visualization tool that analyzes capacity and performance trends of elements in virtualized environments. It enables virtualization monitoring by providing an overview of the environment, near-real-time and historical data analysis and triaging using an interactive dashboard. It also enables monitoring for cloud and hypervisor environments. HPE Cloud Optimizer helps you visualize performance data for elements in the context of each other to rapidly analyze bottlenecks. HPE Cloud Optimizer provides capacity analysis, performance monitoring, graphing, and reporting in a single interface. For more information on HPE Cloud Optimizer, visit the HPE Cloud Optimizer home page at http://www.hpe.com/software/cloudoptimizer.

This document provides information on the performance tests performed on HPE Cloud Optimizer and the results obtained. It also provides the sizing recommendations for optimal performance of the product.

# **Chapter 2: Performance Tests**

The performance testing for HPE Cloud Optimizer is performed in various test environments, varying the number of instances being monitored and the number of resources allocated to HPE Cloud Optimizer.

**Note**: Instance count includes the total number of VMs and hosts (both powered off and powered on) in the monitored environment.

The following diagram illustrates the Typical VMware vCenter Deployment for Performance Testing Scenario. The actual deployment scenarios are covered in the respective sections.

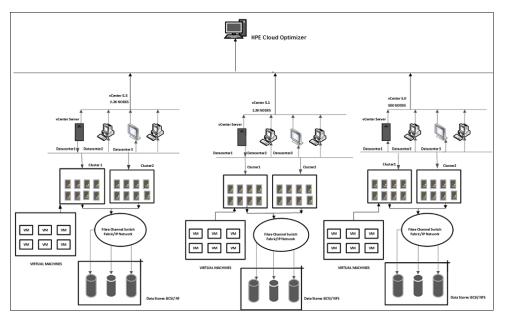

Image 1: Typical VMware vCenter Deployment for Performance Testing Scenario

### Test Results for VMware vCenter:

- For Small Size Environment
- For Medium Size Environment
- For Large Size Environment

# For Small Size Environment

This section describes the performance test conducted on HPE Cloud Optimizer in a small environment. A small environment is a HPE Cloud Optimizer setup with approximately 1000 node instances.

The following table lists the performance test environment.

| Item                                     | Value                                         |
|------------------------------------------|-----------------------------------------------|
| Total Instances                          | 1000                                          |
| CPU                                      | 2 vCPUs                                       |
| Memory                                   | 4 GB                                          |
| Disk Space                               | 67 GB                                         |
| HPE Cloud Optimizer<br>Installation Type | HPE Cloud Optimizer Virtual Appliance         |
| Platform                                 | CentOS 6.5 x64                                |
| License Type                             | Premium License                               |
| Tomcat Server Heap Size                  | 1 GB                                          |
| VI Server Heap Size                      | 1.5 GB                                        |
| Integration                              | HP Operations Manager <i>i</i> (OM <i>i</i> ) |
| Business Groupings                       | 2 Business Groupings containing 500 VMs each  |

### Datasource Versions

The vCenter versions used to run the tests are 5.0, 5.1, 5.5, and 6.0.

### Scenario

VMware vCenter datasources are added to HPE Cloud Optimizer. HPE Cloud Optimizer and vCenter servers are in the same subnet and have a total of 1000 instances. On an average, 85 percent of node instances consisting of Guests and ESXi Hosts are always up and running throughout the test duration.

The following table provides the details of the Small Size Environment:

| Datacenters | Clusters | Hosts | VMs/Guests | Datastores |  |
|-------------|----------|-------|------------|------------|--|
| 2           | 8        | 10    | 1000       | ~100       |  |

The CPU and memory utilization is observed for the test duration. The test results are calculated for 7 days at 30 seconds interval.

## Results

The following section gives the test results for the scenario.

## **CPU Utilization**

The following graph shows the CPU utilization.

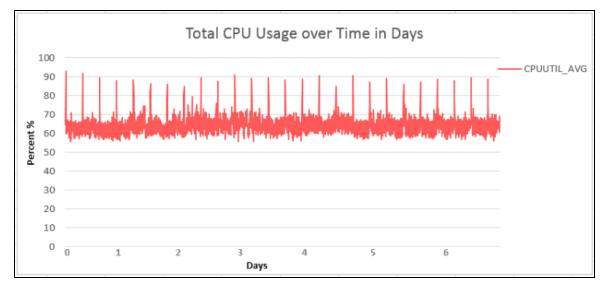

### Conclusion

The approximate CPU utilization is 1 vCPU out of the 2 vCPUs allocated.

### **Memory Utilization**

The following graph shows the memory utilization.

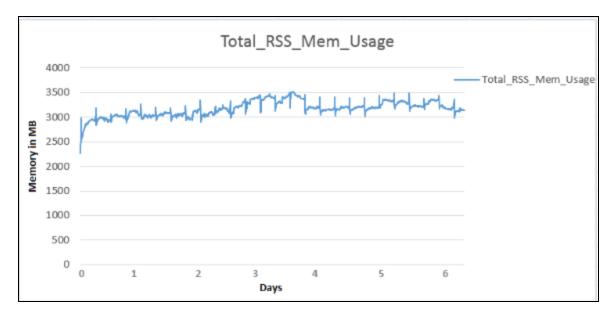

The approximate memory usage is 3 GB out of the 4 GB allocated.

# For Medium Size Environment

This section describes the performance test conducted on HPE Cloud Optimizer in a medium environment. A medium environment is a HPE Cloud Optimizer setup with approximately 3500 node instances.

The following table lists the performance test environment.

| Item                                     | Value                                 |
|------------------------------------------|---------------------------------------|
| Total Instances                          | 3500                                  |
| CPU                                      | 4 vCPUs                               |
| Memory                                   | 16 GB                                 |
| Disk Space                               | 67 GB                                 |
| HPE Cloud Optimizer<br>Installation Type | HPE Cloud Optimizer Virtual Appliance |
| Platform                                 | CentOS 6.5 x64                        |
| License Type                             | Premium License                       |
| Tomcat Server Heap Size                  | 2 GB                                  |

| Item                | Value                                         |
|---------------------|-----------------------------------------------|
| VI Server Heap Size | 3 GB                                          |
| Integration         | HP Operations Manager <i>i</i> (OM <i>i</i> ) |
| Business Groupings  | 2 Business Groupings containing 1750 VMs each |

### **Datasource Versions**

The vCenter versions used to run the tests are 5.0, 5.1, 5.5, and 6.0.

### Scenario

VMware vCenter datasources are added to HPE Cloud Optimizer. Approximately, the vCenters have a total of 85 percent of active node instances consisting of Guest and Hosts.

The following table provides the details of the Medium Size Environment:

| Datacenters | Clusters | Hosts | VMs/Guests | Datastores |  |
|-------------|----------|-------|------------|------------|--|
| 6           | 20       | 25    | 3500       | ~1500      |  |

The CPU and memory utilization is observed for the test duration. The test results are calculated for 7 days at 30 seconds interval.

## Results

Following section details the test results for the scenario.

### **CPU Utilization**

The following graph shows the CPU utilization.

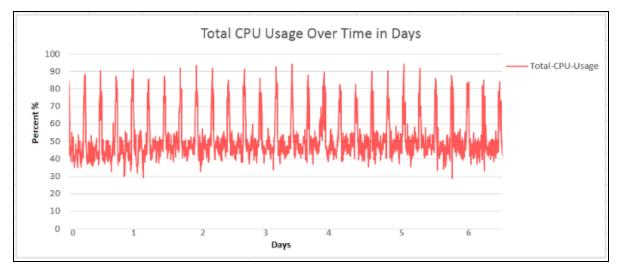

The approximate CPU utilization is 3 vCPUs out of the 4 vCPUs allocated.

### Memory Utilization

The following graph shows the memory utilization.

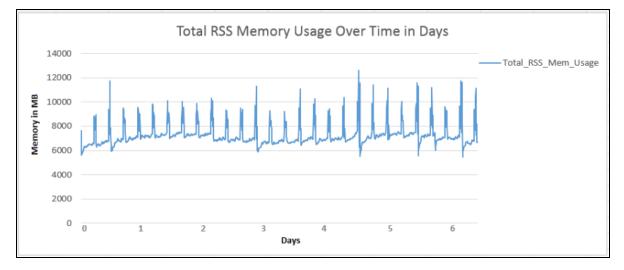

### Conclusion

The approximate memory usage is 12 GB out of the 16 GB allocated.

# For Large Size Environment

This section describes the performance test conducted on HPE Cloud Optimizer in a large environment. A large environment is a HPE Cloud Optimizer setup with approximately 10,000 node instances.

| Item                                     | Value                                 |
|------------------------------------------|---------------------------------------|
| Total Instances                          | 10,000                                |
| CPU                                      | 8 vCPUs                               |
| Memory                                   | 24 GB                                 |
| HPE Cloud Optimizer<br>Installation Type | HPE Cloud Optimizer Virtual Appliance |
| Platform                                 | CentOS 6.5 x64                        |

The following table lists the performance test environment.

| Item                    | Value                                         |
|-------------------------|-----------------------------------------------|
| Disk Size               | 67 GB                                         |
| License Type            | Premium License                               |
| Tomcat Server Heap Size | 4 GB                                          |
| VI Server Heap Size     | 3 GB                                          |
| Integration             | HP Operations Manager <i>i</i> (OM <i>i</i> ) |
| Business Groupings      | 2 Business Groupings containing 5000 VMs each |

### Datasource Versions

The vCenter versions used to run the tests are 5.0, 5.1, 5.5, and 6.0.

### Scenario

VMware vCenter datasources are added to HPE Cloud Optimizer. HPE Cloud Optimizer and vCenter servers are in the same subnet and have a total of 10,000 instances. On an average, 85 percent VMs are always up and running throughout the test duration.

The following table provides the details of the Large Size Environment:

| Datacenters | Clusters | Hosts | VMs/Guests | Datastores |  |
|-------------|----------|-------|------------|------------|--|
| 16          | 90       | 660   | 10000      | ~2000      |  |

The CPU and memory utilization is observed for the test duration. The test results are calculated for 7 days at 30 seconds interval.

## Results

Following section details the test results for the scenario.

### **CPU Utilization**

The following graph shows the CPU utilization for the test scenario.

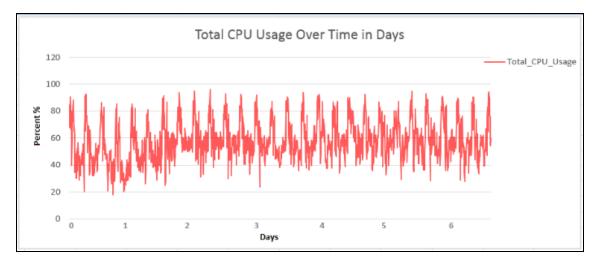

The approximate CPU utilization is 5 vCPUs out of the 8 vCPUs allocated.

Also, from the CPU PhysReadyUtil graph, it is observed that the saturation level is well under the optimum utilization. The host is able to meet the CPU demand from the system, there is no CPU saturation and the system is performing well.

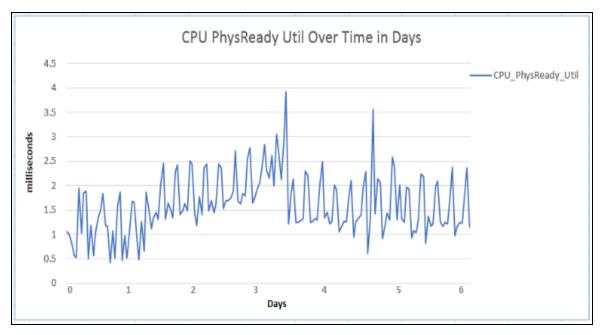

## **Memory Utilization**

The following graph shows the memory utilization for the test scenario.

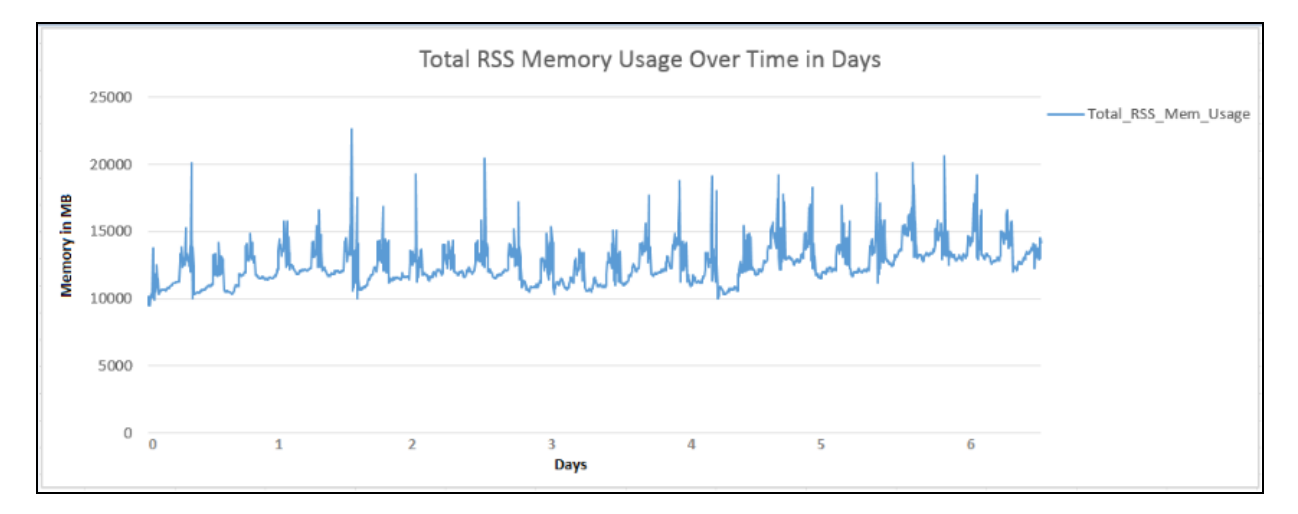

The approximate memory usage is 20 GB out of the 24 GB allocated.

# **Chapter 3: Recommendations**

Based on the test results using HPE Cloud Optimizer, following best practices are recommended:

- It is recommended to have a maximum of only 10,000 instances with Premium License or Express License for a typical setup having 8 vCPUs and 24 GB memory.
- It is recommended to select the size of HPE Cloud Optimizer VA during the deployment of the HPE Cloud Optimizer OVA.

The following table lists the recommended resource allocation for HPE Cloud Optimizer Virtual Appliance monitoring different number of instances.

| Resource Allocation Table for HPE Cloud Optimizer VA |                        |                               |          |           |                            |                                    |                                |                                 |                       |
|------------------------------------------------------|------------------------|-------------------------------|----------|-----------|----------------------------|------------------------------------|--------------------------------|---------------------------------|-----------------------|
| Sizing<br>Configuration                              | Number of<br>Instances | vCPUs - 2.792<br>GHz per vCPU | RAM (GB) | Disk (GB) | Network<br>Usage<br>(Mbps) | Tomcat<br>Server Heap<br>Size (GB) | VI Server<br>Heap Size<br>(GB) | Business<br>Grouping<br>Members | License<br>Type       |
| Small Size                                           | Up to 1000             | 2                             | 4        | 67        | 1-2                        | 1                                  | 1.5                            | 1000                            | Premium or<br>Express |
| Medium Size                                          | 1000 - 3500            | 4                             | 16       | 67        | 3-4                        | 2                                  | 3                              | 3500                            | Premium or<br>Express |
| Large Size                                           | 3500 - 10,000          | 8                             | 24       | 67        | 4-5                        | 4                                  | 3                              | 10,000                          | Premium or<br>Express |

**Note**: Network usage might vary based on the number of events that are generated. In the test setup, it is observed that the network usage reaches up to 50 Mbps at times when the number of events generated at vCenter is high.

# Send Documentation Feedback

If you have comments about this document, you can contact the documentation team by email. If an email client is configured on this system, click the link above and an email window opens with the following information in the subject line:

### Feedback on Sizing Guide (Cloud Optimizer 3.03)

Just add your feedback to the email and click send.

If no email client is available, copy the information above to a new message in a web mail client, and send your feedback to docfeedback@hpe.com.

We appreciate your feedback!